# **BDEx Developers Cookbook**

Manual Release 4 — Last update: 2015/08/27

Basis Technologies

## **Table of Contents**

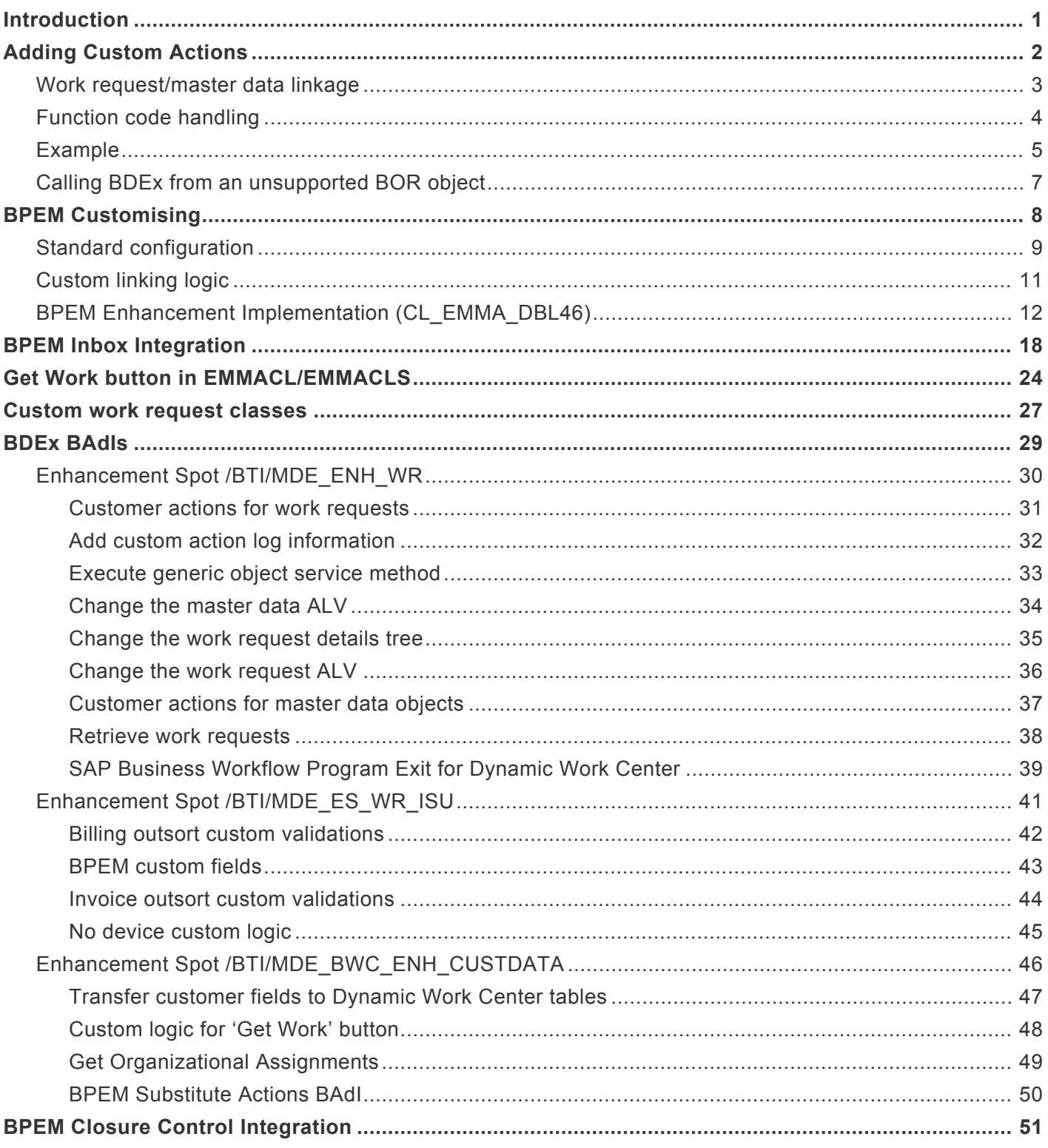

## <span id="page-2-0"></span>**Introduction**

BDEx provides a number of areas where functionality can be enhanced and customized beyond the options provided in the configuration settings.

This includes a number of BAdIs provided to include custom mappings between work request and customer data, improve performance by using custom indexing and the method by which custom actions can be added to work requests and master data.

## <span id="page-3-0"></span>**Adding Custom Actions**

The list of actions available when the user right-clicks master data or a work request can be customized to provide additional or alternative actions. To enable a custom action, the following steps must be followed.

Action Header

The table /BTI/MDE\_C\_ACT contains the master information for all actions.

All custom actions must be included in this table.

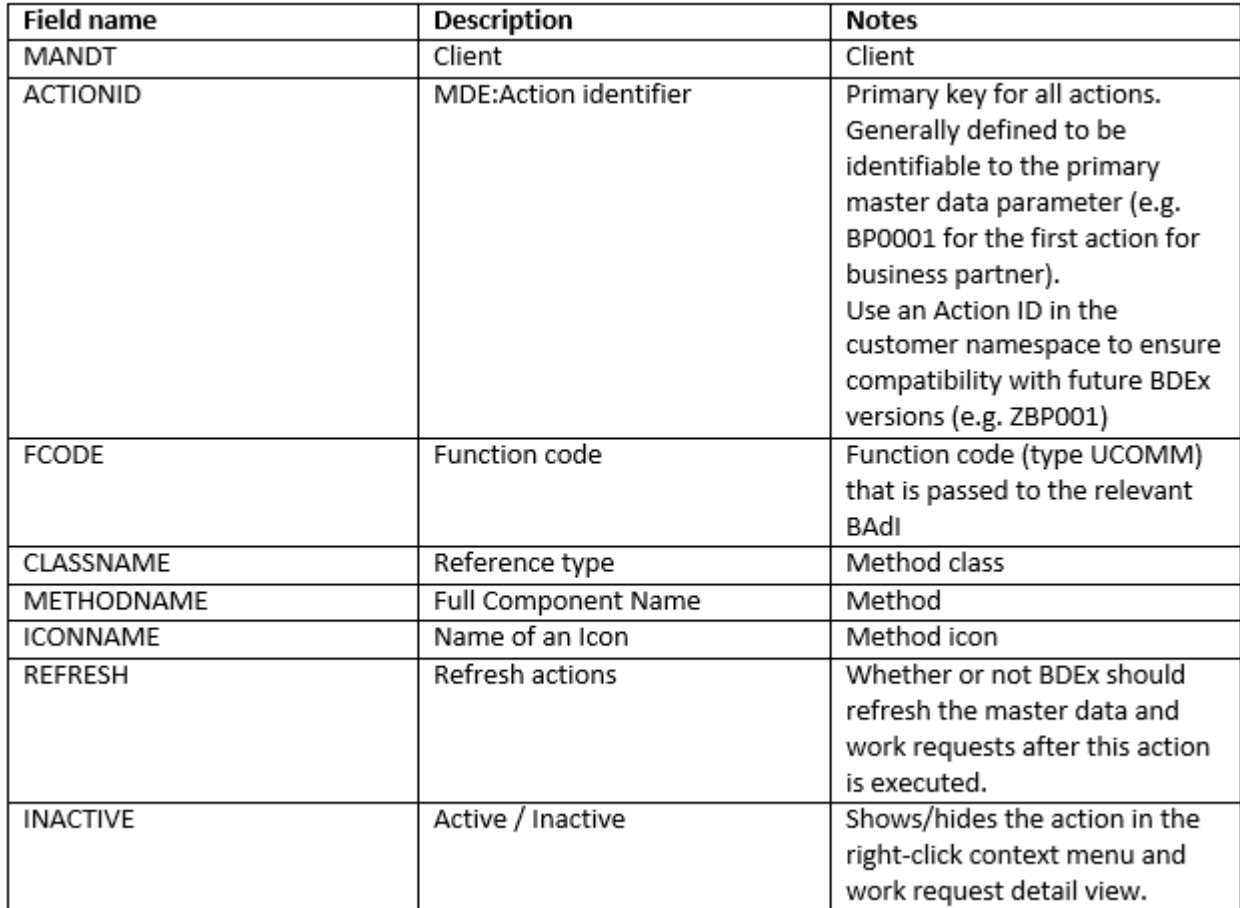

Table 1 - /BTI/MDE\_C\_ACT

### <span id="page-4-0"></span>**Work request/master data linkage**

There are two different tables for linking the action header to the relevant context menu, /BTI/ MDE\_C\_EXACT for work request actions, and /BTI/MDE\_C\_MDACT for master data actions.

One of these tables will require an entry:

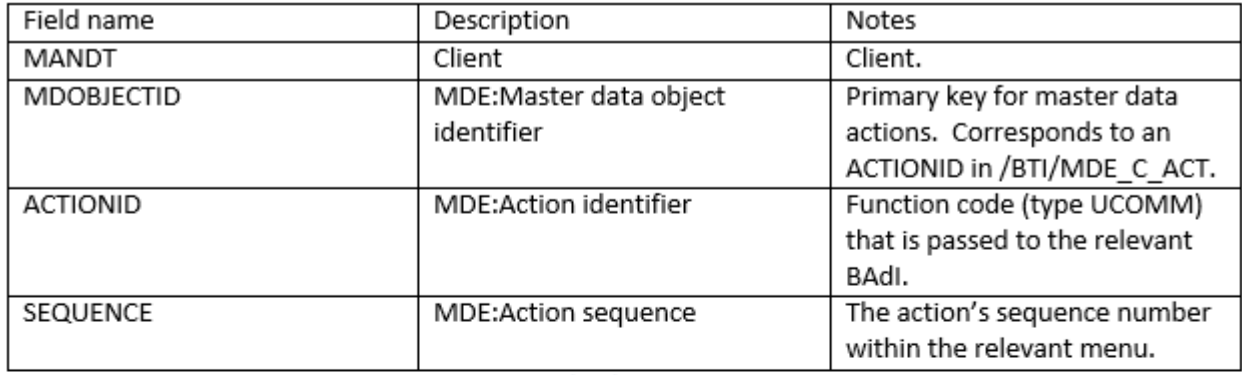

#### Table 2 - /BTI/MDE\_C\_MDACT

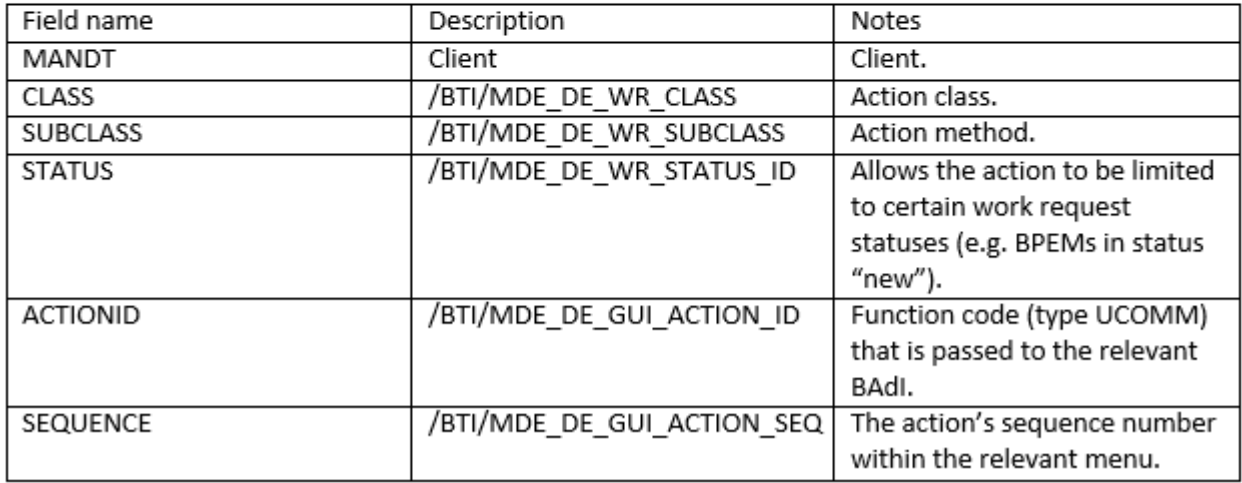

Table 3 - /BTI/MDE\_C\_EXACT

### <span id="page-5-0"></span>**Function code handling**

Once the table entries have been added, the function code resulting from the action being selected from the menu must be handled.

There are two separate BAdIs that handle this, /BTI/MDE\_BADI\_ACTION for work request actions, and /BTI/ MDE\_BADI\_MD\_ACTION for master data actions, calling a PROCESS\_ACTIONS method.

PROCESS ACTIONS takes the action class and the work request (or master data) as input parameters, and should be used to call custom code depending on the parameters passed in.

Example implementations are provided in each BAdI if guidance is needed.

## <span id="page-6-0"></span>**Example**

A custom action, "Correct Plausible Meter Reading Results" is required. This corresponds to transaction EL29, and for simplicity's sake this example will use the function module ISU\_S\_METERREAD\_CHANGE.

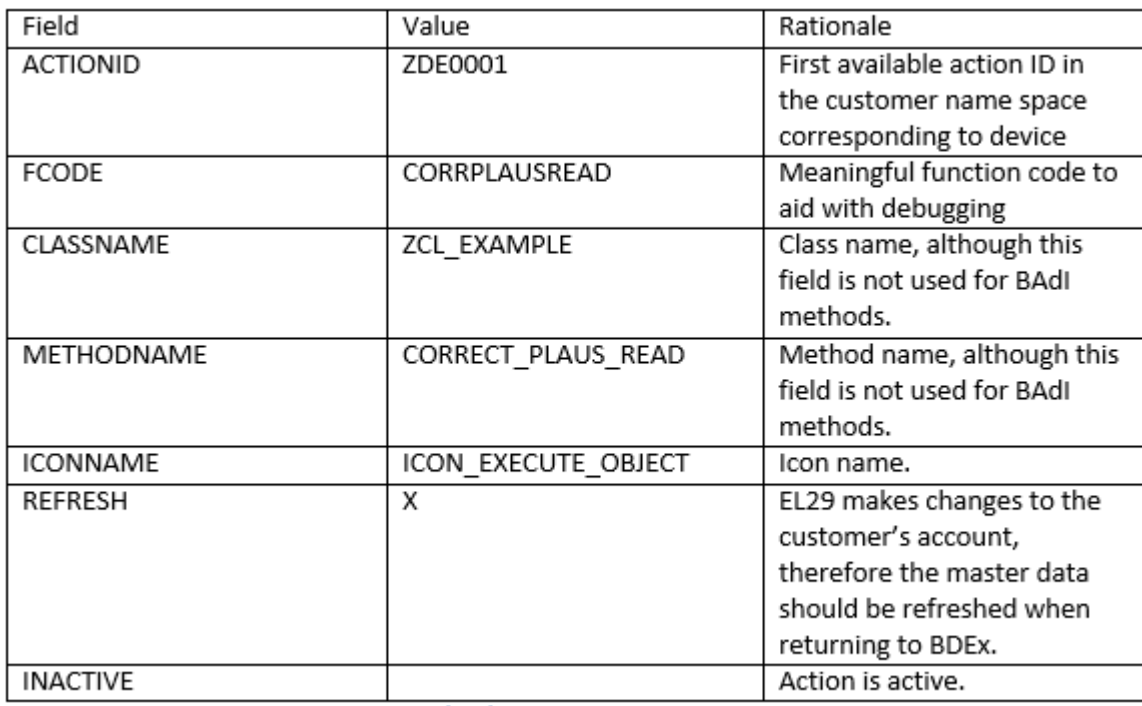

#### 1. Add the new action to the action header table

Table 4 - /BTI/MDE\_C\_ACT example

#### 2. Add the new action to the relevant action table

As a plausible meter read will not correspond to an outstanding work request, this action will be attached to the device master data object. Therefore in this example the /BTI/MDE C MDACT table will be used.

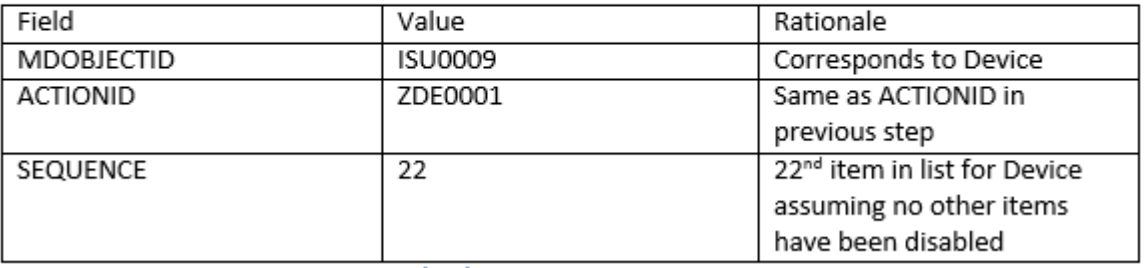

Table 5 - /BTI/MDE\_C\_MDACT example

3. If necessary, implement the relevant BAdI class

Create the enhancement implementation for BAdI /BTI/MDE\_BADI\_MD\_ACTION. The example implementation /BTI/MDE\_ACTION\_EXAMPLE is provided to assist with this.

4. Add the logic to handle the user command

Use the logic in /BTI/MDE\_ACTION\_EXAMPLE as a template to implement the custom action.

Here is an example of what the final code in ZCL\_EXAMPLE may look like:

```
METHOD /bti/mde if md action~process actions.
 DATA
    lv_fcode TYPE sy-ucomm,
   lv equnr TYPE equnr.
 CASE x action->get fcode().
   WHEN 'CORRPLAUSREAD'.
      lv equnr = x md class->get key( ).
     CALL METHOD zcl example->corr plaus read
       EXPORTING
                       = 1v_{\text{eq}unr}X EQUNR
      CALL METHOD x action->set action handled.
   WHEN OTHERS.
 ENDCASE.
ENDMETHOD.
```

```
METHOD corr plaus read.
 CALL FUNCTION 'ISU S METERREAD CHANGE'
   EXPORTING
     X UPD ONLINE
                               = 'X'
     X EQUNR
                               = pv_equnrENDMETHOD.
```
Note that the line of code: "x action->set action handled" is used to ensure that the action is considered "finished" so that the action can be logged, and the customer account refreshed as per the configuration.

### <span id="page-8-0"></span>**Calling BDEx from an unsupported BOR object**

Many BOR objects are already linked to master data and work request classes via the /BTI/ MDE\_C\_MDBOR and /BTI/MDE\_C\_WRBOR tables.

Certain BOR objects do not directly link to master data or work requests in this way, and some custom logic must be added.

BAdI /BTI/MDE\_BADI\_GOS can be used to provide a linkage in these instances.

## <span id="page-9-0"></span>**BPEM Customising**

## <span id="page-10-0"></span>**Standard configuration**

BPEMs are linked to master data through their attached objects and the /BTI/MDE\_C\_WRBOR table configuration. For performance reasons, a new custom (Z/Y) extension index must be added to the table EMMA\_COBJECT in order for this exception to work under high volumes. This must contain the fields REFOBJTYPE, ID and optionally (but preferably) CASENR.

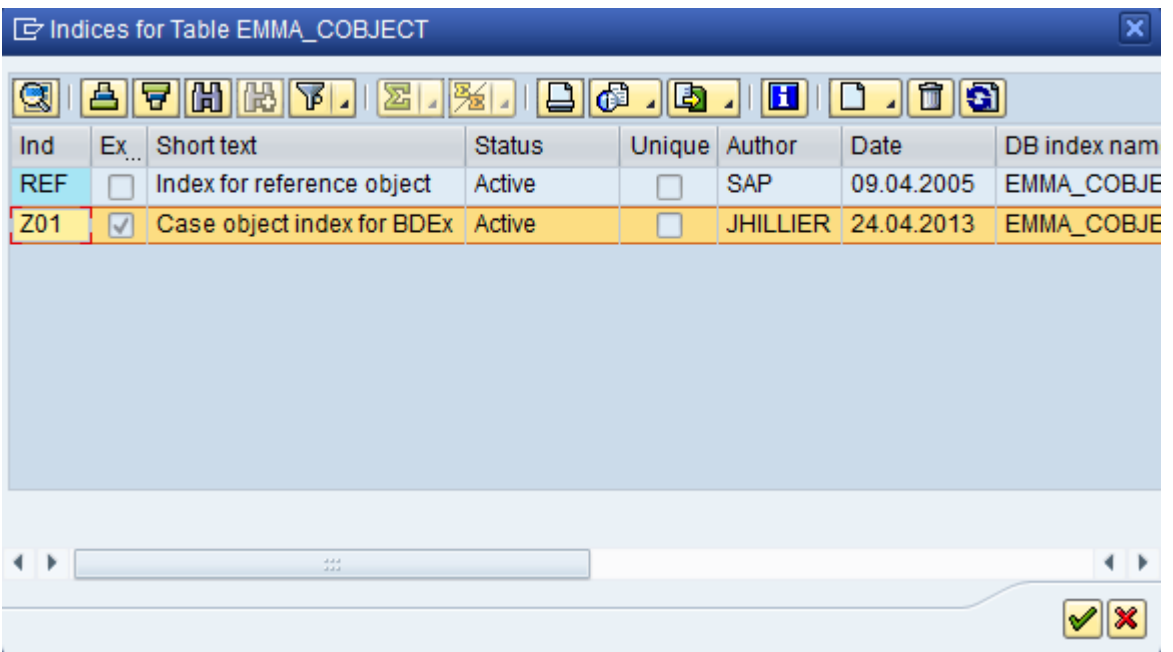

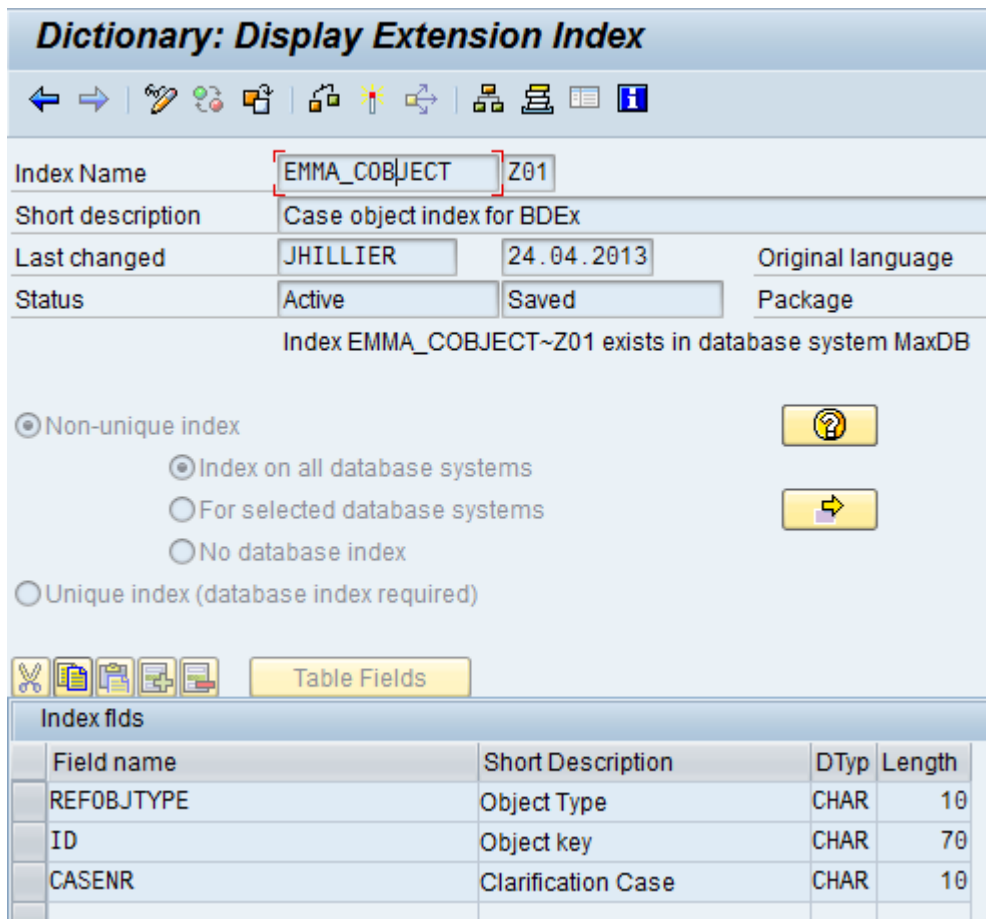

## <span id="page-12-0"></span>**Custom linking logic**

Many implementations add custom fields to the standard BPEM structure, providing additional information to the EMMA\_CASE line item.

If a master data key is included in these additional fields, such as business partner or contract account number, and this field is indexed, then greater performance can be gained by using this linkage instead of the BOR object.

The BAdI /BTI/MDE\_BADI\_WR\_ISU\_BPEM allows custom fields to be used directly in BPEM logic.

| <b>Method name</b>                         | <b>Description</b>                            |
|--------------------------------------------|-----------------------------------------------|
| GET BPEM CUST                              | Retrieve non-completed BPEMs that correspond  |
|                                            | to a table of BOR objects                     |
| GET BPEM HIST                              | Retrieve completed BPEMs for a given table of |
|                                            | <b>BOR</b> objects                            |
| GET BOR CUST                               | Construct a table of BOR objects for a given  |
|                                            | BPEM object                                   |
| Table 6 /RTI/MDE RADI WR ISIL RDEM methods |                                               |

Table 6 - /BTI/MDE\_BADI\_WR\_ISU\_BPEM methods

See the BAdI implementation example class /BTI/MDE\_CL\_WR\_ISU\_BPEM\_BADI\_X for code examples.

### <span id="page-13-0"></span>**BPEM Enhancement Implementation (CL\_EMMA\_DBL46)**

This enhancement is required to connect the Dynamic Work Centre with the standard BPEM functionality provided by SAP and/or the Assignments History feature of both the DWC and BDEx Customer-centric Hub. It is essential that this enhancement catches and maintains the underlying BWC database tables in line with updates to the EMMA Case Header fields and assignments changes otherwise the DWC and/or the Assignments History feature will become disconnected from the work routed to agents.

Since SAP has built their BPEM Solution to allow for Cases to be created manually and also in batch the additional logic required to keep the BWC tables up to date requires the following Methods to be adjusted:

CREATE\_CASES – Post Exit needed to ensure a new entry is added to the main BWC Work Request Header Table /BTI/MDE\_BWC\_WRH for each new BPEM Case being created. Note: When called in Batch mode this Method may also be provided Agent Assignments up front which will need to be captured in the BWC Assignments table /BTI/MDE\_BWC\_ASN.

CHANGE\_CASE – Post Exit required to modify the existing entry in the BWC table /BTI/MDE\_BWC\_WRH and keep it in line with any changes made to the EMMA Case header fields. If any Agent Assignment changes have occurred these will also need to be stored in the BWC Assignments table /BTI/ MDE\_BWC\_ASN.

CHANGE\_CASE\_HEADER – Post Exit required to modify the existing entry in the BWC table /BTI/ MDE BWC WRH and keep it in line with any changes made to the EMMA Case header fields. If any Agent Assignment changes have occurred these will also need to be stored in the BWC Assignments table /BTI/ MDE\_BWC\_ASN.

CHANGE\_CASE\_ACTORS – Post Exit required to capture any Agent Assignment changes and cascade them to the BWC Assignments table /BTI/MDE\_BWC\_ASN.

DELETE CASES – An Overwrite Exit is required to ensure database integrity and sequencing of updates to allow for the BPEM and BWC tables to be deleted in a logical order.

#### Method Type Description

CHANGE\_CASE PostExit Update BWC Tables with new details and possibly new Processors if required CHANGE\_CASE\_HEADER PostExit Update BWC Tables with new details and possibly new Processors if required

CREATE\_CASES PostExit Update BWC Tables with new details and Actors

DELETE\_CASES Overwrite-Exit Delete BWC Table entries in line with updates to EMMA Tables CHANGE\_CASE\_ACTORS PostExit Update BWC Assignments tables

The following sample code should be used as a guide:

CLASS lcl\_zbwc\_emma\_dbl46 DEFINITION DEFERRED. CLASS cl\_emma\_dbl46 DEFINITION LOCAL FRIENDS lcl\_zbwc\_emma\_dbl46.

**———————————————————————————————————**

**———————————————————————————————————**

**———————————————————————————————————**

**———————————————————————————————————**

**———————————————————————————————————**

• CLASS LCL\_ZBWC\_EMMA\_DBL46 DEFINITION

**———————————————————————————————————** \*

\*

CLASS lcl\_zbwc\_emma\_dbl46 DEFINITION. PUBLIC SECTION. CLASS-DATA obj TYPE REF TO lcl\_zbwc\_emma\_dbl46. "#EC NEEDED DATA core\_object TYPE REF TO cl\_emma\_dbl46 . "#EC NEEDED INTERFACES: IPO\_ZBWC\_EMMA\_DBL46, IOW\_ZBWC\_EMMA\_DBL46. METHODS: constructor IMPORTING core\_object TYPE REF TO cl\_emma\_dbl46 OPTIONAL. ENDCLASS. "LCL\_ZBWC\_EMMA\_DBL46 DEFINITION

• CLASS LCL\_ZBWC\_EMMA\_DBL46 IMPLEMENTATION

CLASS lcl\_zbwc\_emma\_dbl46 IMPLEMENTATION. METHOD constructor. me->core\_object = core\_object. ENDMETHOD. "CONSTRUCTOR

METHOD iow zbwc emma dbl46~delete cases.

**"————————————————————————————————————** \*" Declaration of Overwrite-method, do not insert any comments here please! \*" \*"methods DELETE\_CASES \*" importing \*" !IV\_EMMARUNID type EMMA\_RUNID optional \*" !IV\_INTNR type EMMA\_INTNR optional \*" exceptions \*" NOT\_DELETED \*" NOT\_FOUND .

**"————————————————————————————————————** DATA lt\_emma\_case TYPE STANDARD TABLE OF emma\_case WITH NON-UNIQUE DEFAULT KEY INITIAL SIZE 0. FIELD-SYMBOLS: TYPE emma\_case. DATA: ls\_emma\_hdr TYPE emma\_hdr. DATA: co\_obj TYPE balobj\_d VALUE 'EMMA'. DATA: co\_subobj TYPE balsubobj VALUE 'CASE'. DATA: Iv\_extnum TYPE balnrext. DATA: It\_emma\_int TYPE STANDARD TABLE OF emma\_int WITH NON-UNIQUE DEFAULT KEY INITIAL SIZE 0. DATA: Is emma int TYPE emma int. DATA: Is bal\_fil TYPE bal\_s\_lfil, It\_extnum TYPE bal\_r\_extn, ls\_extnum TYPE bal\_s\_extn, lt\_obj TYPE bal r\_obj, ls\_obj TYPE bal\_s\_obj, lt\_subobj TYPE bal\_r\_sub, ls\_subobj TYPE bal\_s\_sub, lt\_balhdr TYPE balhdr\_t, ls\_balhdr TYPE balhdr, ls\_log TYPE bal\_s\_log, ls\_data TYPE emma\_case, ls\_context TYPE emma\_case\_context, lt\_loghandle TYPE bal\_t\_logh, lv\_biw TYPE boole\_d, Is biw TYPE biw\_emma\_case, It\_biw TYPE TABLE OF biw\_emma\_case, lv\_wr\_key TYPE /bti/ mde de wr key.

• update EMMA\_HDR and EMMA\_INT only as long as classic EMMA is still calling method SELECT SINGLE \* FROM emma\_hdr INTO Is\_emma\_hdr WHERE runid = iv\_emmarunid.

IF iv\_intnr IS INITIAL.

- read all intervals SELECT \* INTO TABLE It\_emma\_case FROM emma\_case WHERE runid = iv\_emmarunid. ELSE. SELECT \* INTO TABLE lt\_emma\_case FROM emma\_case WHERE runid = iv\_emmarunid AND intnr = iv\_intnr.
- read only one interval ENDIF. IF sy-subrc <> 0. IF ls\_emma\_hdr-version < cl\_emma\_job=>co\_version\_5.
- update EMMA\_HDR and EMMA\_INT only as long as classic EMMA is still calling method UPDATE emma\_hdr SET emma\_case = 0 cgen\_status = '0' WHERE runid = iv\_emmarunid. UPDATE emma\_int SET emma\_case = 0 cgen\_status = '0' WHERE runid = iv\_emmarunid. ENDIF. RAISE not\_found. ENDIF.
- don't delete manual cases IF ls\_emma\_hdr-emma\_jobrustatus = '4'. "cl\_emma\_job=>co\_job\_status\_comp\_no\_del. RAISE not\_deleted. ENDIF.
- all cases need to be in status NEW or CANCELLED LOOP AT lt\_emma\_case ASSIGNING . CHECK status NE cl\_emma\_case=>co\_status\_new AND -status NE cl\_emma\_case=>co\_status\_canc. RAISE not\_deleted. ENDLOOP.

DELETE emma\_case FROM TABLE It\_emma\_case. LOOP AT It\_emma\_case ASSIGNING . DELETE FROM emma\_cactor WHERE casenr = -casenr. DELETE FROM emma\_cmsg\_link WHERE casenr = -casenr. DELETE FROM emma\_cobject WHERE casenr = -casenr. DELETE FROM emma\_csolp WHERE casenr = -casenr. DELETE FROM stxh WHERE tdobject = cl emma case=>co\_text\_obj AND tdname = -casenr AND tdid = cl emma\_case=>co\_text\_idcase. DELETE FROM stxb WHERE relid = 'TX' AND tdobject = cl\_emma\_case=>co\_text\_obj AND tdname = -casenr AND tdid = cl\_emma\_case=>co\_text\_idcase. DELETE FROM stxl WHERE relid = 'TX' AND tdobject = cl\_emma\_case=>co\_text\_obj AND tdname = -casenr AND tdid = cl\_emma\_case=>co\_text\_idcase.

• Update the BWC tables to cancel any deleted cases. lv\_wr\_key = -casenr. UPDATE /bti/mde\_bwc\_wrh SET status = /bti/mde\_cl\_bwc\_wr\_core=>pc\_status\_cancelled WHERE class = /bti/mde\_cl\_wr\_isu\_bpem=>pc\_wrclass AND wr\_key = lv\_wr\_key. DELETE FROM /bti/mde\_bwc\_asn WHERE class = /bti/mde\_cl\_wr\_isu\_bpem=>pc\_wrclass AND wr\_key = lv\_wr\_key. DELETE FROM /bti/mde\_bwc\_fwd WHERE class = /bti/ mde cl wr isu bpem=>pc\_wrclass AND wr\_key = lv\_wr\_key. ENDLOOP. IF ls\_emma\_hdrversion < cl emma\_job=>co\_version\_5.

• update EMMA\_HDR and EMMA\_INT only as long as classic EMMA is still calling method UPDATE emma\_hdr SET emma\_case = 0 cgen\_status = '0' WHERE runid = iv\_emmarunid. UPDATE emma\_int SET emma\_case = 0 cgen\_status = '0' WHERE runid = iv\_emmarunid. ENDIF.

- check if DataSource 0FCEMMA\_CASE is initialized SELECT initstate FROM roosprmsc INTO Iv\_biw WHERE oltpsource = cl\_emma\_case=>co\_datasource AND initstate = cl\_emma\_case=>co\_true. EXIT. ENDSELECT. IF Iv\_biw = cl\_emma\_case=>co\_true. "DataSource initialized
- add delete records to delta table LOOP AT It emma case ASSIGNING . -changed date = sy-datum. changed time = sy-uzeit. -changed  $by = sy$ -uname.
- fill deltaqueue table for BW MOVE-CORRESPONDING TO Is biw.
- add business process area IF NOT -bpcode IS INITIAL. SELECT SINGLE bparea FROM emma bpc INTO ls\_biw-bparea WHERE bpcode = -bpcode. ENDIF.
- draw new GUID CALL FUNCTION 'GUID CREATE' IMPORTING ev guid 16 = ls biw-delta.
- mark case as deleted Is biw-updmode = 'D'. APPEND Is biw TO It biw. ENDLOOP.
- insert BW delta records INSERT biw\_emma\_case FROM TABLE It\_biw. ENDIF.

IF iv intnr IS INITIAL. UPDATE emma hdr SET emma case = 0 cgen status = 0 WHERE runid = iv\_emmarunid. ENDIF.

- try to find the existing action log for the cases
- build ranges EXTERNAL\_NUMBER CLEAR ls\_extnum. ls\_extnum-sign = 'I'. ls\_extnum-option = 'EQ'. ls\_extnum-low = iv\_emmarunid. APPEND ls\_extnum TO lt\_extnum.
- build ranges OBJECT CLEAR ls\_obj. ls\_obj-sign = 'I'. ls\_obj-option = 'EQ'. ls\_obj-low = co\_obj. APPEND ls\_obj TO lt\_obj.
- build ranges SUBOBJECT CLEAR ls\_subobj. ls\_subobj-sign = 'I'. ls\_subobj-option = 'EQ'. ls\_subobjlow = co\_subobj. APPEND ls\_subobj TO lt\_subobj.
- build filter structure CLEAR ls\_bal\_fil. ls\_bal\_fil-extnumber = lt\_extnum. ls\_bal\_fil-object = lt\_obj. ls\_bal\_fil-subobject = lt\_subobj.

CALL FUNCTION 'BAL\_DB\_SEARCH' EXPORTING i\_s\_log\_filter = ls\_bal\_fil IMPORTING e\_t\_log\_header = lt\_balhdr EXCEPTIONS log\_not\_found = 1 no\_filter\_criteria = 2 OTHERS = 3. CHECK sy-subrc = 0. CALL FUNCTION 'BAL DB\_DELETE' EXPORTING  $i$  t logs to delete = It balhdr EXCEPTIONS no logs specified = 1 OTHERS = 2. ENDMETHOD. "IOW\_ZBWC\_EMMA\_DBL46~DELETE\_CASES METHOD ipo\_zbwc\_emma\_dbl46~create\_cases. **"————————————————————————————————————** \*" Declaration of POST-method, do not insert any comments here please! \*" \*"methods CREATE\_CASES \*" changing \*" !CT\_CASES type EMMA\_CL\_CASE\_T \*" !EV\_CASECNT type I \*" !EV\_OBJCNT type I \*" !EV ACTCNT type I \*" !EV MSGCNT type I \*" !EV SOLPCNT type I \*" exceptions \*"

NO\_CASES\_CREATED \*" ERROR\_DRAWING\_NEW\_CASE\_NUMBER \*" ERROR\_SAVING\_TEXT .

**"————————————————————————————————————** DATA: lr\_db

TYPE REF TO /bti/mde\_cl\_bwc\_db, lr\_case TYPE REF TO cl\_emma\_case, ls\_data TYPE emma\_case, It\_act TYPE tswhactor, Ir\_wr TYPE REF TO /bti/mde\_cl\_bwc\_wr\_core. FIELD-SYMBOLS: TYPE REF TO cl\_emma\_case. CREATE OBJECT Ir\_db. LOOP AT ct\_cases ASSIGNING . ls\_data = ->get\_data( ). lr\_case = core\_object->read\_case\_detail( ls\_data-casenr ). ls\_data = lr\_case->get\_data( ). lt\_act = lr\_case->get\_actors( ). CALL METHOD lr\_db->load from bpem EXPORTING is case = ls\_data it\_actors = lt\_act RECEIVING rr\_bwc\_wr = Ir\_wr. CALL METHOD Ir\_db->update\_db EXPORTING ir\_wr = lr\_wr EXCEPTIONS update header failed = 1 update assignments failed = 2 OTHERS = 3. IF sy-subrc  $\leq 0$ .

MESSAGE ID sy-msgid TYPE sy-msgty NUMBER sy-msgno WITH sy-msgv1 sy-msgv2 sy-msgv3 sy-msgv4. ENDIF. CLEAR: ls\_data, lt\_act[]. ENDLOOP. ENDMETHOD. "IPO\_ZBWC\_EMMA\_DBL46~CREATE\_CASES METHOD ipo zbwc emma dbl46~change case header.

**"————————————————————————————————————** \*" Declaration

of POST-method, do not insert any comments here please! \*" \*"methods CHANGE\_CASE\_HEADER \*" importing \*" !IS\_DBCASE type EMMA\_CASE \*" !IV\_WRITE\_CDOC type XFELD \*" changing \*" !CS\_CASE type EMMA\_CASE \*" exceptions \*" UPDATE\_FAILED . **"————————————————————————————————————** DATA: lr\_db

TYPE REF TO /bti/mde\_cl\_bwc\_db, ls\_bwc\_wrh TYPE /bti/mde\_bwc\_wrh, lt\_proclog TYPE /bti/ mde\_tt\_bwc\_proclog, lr\_wr TYPE REF TO /bti/mde\_cl\_bwc\_wr\_core, lt\_actors TYPE tswhactor.

- Retrieve the latest case actors SELECT \* FROM emma\_cactor INTO CORRESPONDING FIELDS OF TABLE It actors WHERE casenr = cs\_case-casenr.
- Update the BWC tables CREATE OBJECT Ir db.

CALL METHOD Ir db->load from bpem EXPORTING is case = cs case is dbcase = is dbcase it\_actors = lt\_actors RECEIVING rr\_bwc\_wr = lr\_wr. ls\_bwc\_wrh = lr\_wr->get\_header( ). IF NOT cs\_case-currproc IS INITIAL AND NOT cs\_case-currproc EQ is\_dbcase-currproc. It\_proclog = Ir\_wr->get\_processor\_log( ). ENDIF. CALL METHOD Ir\_db->update\_header EXPORTING is header = ls\_bwc\_wrh it\_processors = lt\_proclog EXCEPTIONS update\_failed = 1 OTHERS = 2. IF sy-subrc <> 0. MESSAGE ID sy-msgid TYPE sy-msgty NUMBER sy-msgno WITH sy-msgv1 symsgv2 sy-msgv3 sy-msgv4. ENDIF. ENDMETHOD.

"IPO\_ZBWC\_EMMA\_DBL46~CHANGE\_CASE\_HEADER METHOD ipo\_zbwc\_emma\_dbl46~change\_case.

**"————————————————————————————————————** \*" Declaration

of POST-method, do not insert any comments here please! \*" \*"methods CHANGE\_CASE \*" importing \*" !IR\_CASE type ref to CL\_EMMA\_CASE \*" !IR\_DBCASE type ref to CL\_EMMA\_CASE \*" exceptions \*" ERROR\_INSERTING\_OBJECTS \*" ERROR\_UPDATING\_CASE \*" ERROR\_SAVING\_TEXT .

**"————————————————————————————————————** DATA: lr\_case

TYPE REF TO cl\_emma\_case, ls\_data TYPE emma\_case, ls\_dbdata TYPE emma\_case, lt\_act TYPE tswhactor, Ir\_db TYPE REF TO /bti/mde\_cl\_bwc\_db, lr\_wr TYPE REF TO /bti/ mde cl bwc wr core. Is data = ir case- $>$ get data( ).

• Need most up to date version of case, so retrieve from db instead of using ir case lr case = core\_object->read\_case\_detail( ls\_data-casenr ). ls\_data = lr\_case->get\_data( ).

Is dbdata = ir\_dbcase->get\_data( ). It  $act = Ir$  case->get actors( ).

• Use this data to update BWC tables CREATE OBJECT Ir db. CALL METHOD Ir db->load\_from\_bpem EXPORTING is\_case = ls\_data is\_dbcase = ls\_dbdata it\_actors = lt\_act RECEIVING  $rr$  bwc\_wr =  $lr$  wr.

CALL METHOD lr\_db->update\_db EXPORTING ir\_wr = lr\_wr EXCEPTIONS update\_header\_failed = 1 update\_assignments\_failed = 2 OTHERS = 3. IF sy-subrc <> 0. MESSAGE ID sy-msgid TYPE sy-msgty NUMBER sy-msgno WITH sy-msgv1 sy-msgv2 sy-msgv3 sy-msgv4. ENDIF. ENDMETHOD. "IPO\_ZBWC\_EMMA\_DBL46~CHANGE\_CASE METHOD IPO\_ZBWC\_EMMA\_DBL46~CHANGE\_CASE\_ACTORS.

**"————————————————————————————————————** \*" Declaration

of POST-method, do not insert any comments here please! \*" \*"methods CHANGE\_CASE\_ACTORS \*" importing \*" !IR\_CASE type ref to CL\_EMMA\_CASE \*" !IT\_ACTORS type TSWHACTOR \*" exceptions \*" ERROR\_UPDATING\_ACTORS .

**"————————————————————————————————————** DATA: lr\_case

TYPE REF TO cl\_emma\_case, ls\_data TYPE emma\_case, ls\_dbdata TYPE emma\_case, lt\_act TYPE tswhactor, Ir\_db TYPE REF TO /bti/mde\_cl\_bwc\_db, lr\_wr TYPE REF TO /bti/ mde\_cl\_bwc\_wr\_core. ls\_data = ir\_case->get\_data( ).

- Need most up to date version of case, so retrieve from db instead of using ir case lr case = core\_object->read\_case\_detail( ls\_data-casenr ). ls\_data = lr\_case->get\_data( ). lt\_act = lr\_case- >get\_actors( ).
- Use this data to update BWC tables CREATE OBJECT lr\_db. CALL METHOD lr\_db-

>load\_from\_bpem EXPORTING is\_case = ls\_data it\_actors = lt\_act RECEIVING rr\_bwc\_wr = lr\_wr. CALL METHOD Ir\_db->update\_db EXPORTING ir\_wr = lr\_wr EXCEPTIONS update\_header\_failed = 1 update\_assignments\_failed = 2 OTHERS = 3. IF sy-subrc <> 0. MESSAGE ID sy-msgid TYPE sy-msgty NUMBER sy-msgno WITH sy-msgv1 sy-msgv2 sy-msgv3 sy-msgv4. ENDIF.

ENDMETHOD. ENDCLASS.

## <span id="page-19-0"></span>**BPEM Inbox Integration**

BDEx can be tightly integrated with the standard EMMACL and EMMACLS BPEM inboxes with very little effort required, allowing BDEx to be called directly from a BPEM case in the worklist. To enable this functionality, perform the following:

### **Implement the BAdI BADI\_EMMA\_CASE in enhancement spot EMMA\_CASE.**

This BAdI is called when a user views or changes a BPEM case from EMMACL and EMMACLS, and can be used to launch BDEx instead. It includes a check to a flag held in memory, so that BDEx is only called under circumstances defined in the next section.

The following code should be used to implement the BAdI logic:

```
class zbdex_cl_emma_case definition
 public
 final
 create public .
 public section.
   interfaces if badi emma case .
   interfaces if badi interface.
   constants co_bdex_mem_id type char20 value '/BTI/MDE_CASELIST' ##NO_TEXT.
 protected section.
 private section.
ENDCLASS.
CLASS ZBDEX_CL_EMMA_CASE IMPLEMENTATION.
*
<SIGNATURE>---------------------------------------------------------------------------+
* | Static Public Method ZBDEX_CL_EMMA_CASE=>IF_BADI_EMMA_CASE~TRANSACTION_START
*
+-----------------------------------------------------------------------------------------+
* | [--->] IV CASENR TYPE EMMA CNR(optional)
* | [---] IV CCAT TYPE EMMA CCAT(optional)
* | [---] IV TEMPLATE CASE TYPE EMMA CNR(optional)
```

```
* | [--->] IV_WMODE TYPE EMMA_CTXN_WMODE
* | [-->] IV ALLOW TOGGLE DISPCHAN TYPE
* | [--->] IV NEXT PREV CASE TYPE NUM1 (default ='0')
* | [<---] EV_CASENR TYPE EMMA_CNR
* | [<---] EV_OKCODE TYPE SYUCOMM
* | [EXC!] CASE_NOT_FOUND
* | [EXC!] INCORRECT_WORKMODE
* | [EXC!] INCORRECT_PARAMETERS
*
+--------------------------------------------------------------------------------</SIGNATURE>
 method if badi emma case~transaction start.
   data:
    lv bdex type flag,
    lv called type flag,
     lo_bpem type ref to /bti/mde_cl_wr_isu_bpem,
     lo md type ref to /bti/mde cl md object base,
     lo action type ref to /bti/mde cl action.
* Check whether this call is from an emma caselist hotspot click
   import lv bdex = lv bdex from memory id co bdex mem id.
   if lv bdex is not initial.
     free memory id co bdex mem id.
     call method /bti/mde_cl_wr_isu_bpem=>get_object
      exporting
        x key = iv casenr
        x_ignore_existence_check = space
      receiving
        r_object = lo_bpem
      exceptions
       ex object not found = 1
        \circ thers = 2.if sy-subrc \iff 0.
      raise case not found.
     endif.
     lo md = lo bpem->get primary_md_object( ).
     if lo_md is not initial.
      call method /bti/mde cl action=>factory
        exporting
          actionid = /bti/mde cl application main=>pc actionid bdex wr
         processor = lo_bpem
        receiving
          action = lo action.
      if lo_action is not initial.
```

```
lo action->execute( exporting x no log = 'X' ).
        lv called = 'X'.
     endif.
    endif.
   endif.
* If BDEx wasn't called successfully; either becase the flag wasn't set, or
* it was set, but BDEx couldn't determine the customer, just call the regular
transaction.
   if lv called is initial.
    call function 'EMMA_CASE_TRANSACTION_START'
      exporting
         iv_casenr = iv_casenr
         iv\_ccat = iv\_ccativ_template_case = iv_template_case
         iv_wmode = iv_wmode
        iv allow toggle dispchan = iv allow toggle dispchan
        iv next prev case = iv next prev case
      importing
       ev casenr = ev casenr
       ev_okcode = ev_okcode
      exceptions
         case_not_found = 1
         incorrect_workmode = 2
        incorrect parameters = 3.
    case sy-subrc.
      when 1. raise case not found.
      when 2. raise incorrect workmode.
      when 3. raise incorrect parameters.
    endcase.
   endif.
 endmethod.
ENDCLASS.
```
Note that if BDEx is not called successfully using this method, it will fall back gracefully to the standard BPEM case transaction.

#### **Enhance program REMMACASELIST**

Add a code enhancement at the start of form ALV\_USER\_COMMAND (found around line 386), setting the BDEx memory flag if the action was a hotspot or double-click and add the following code:

```
if iv_ucomm eq '&IC1'.
Export flag to indicate hotspot click or double-click.
```

```
This can then be checked in the BPEM transaction BAdI, in order to call BDEx
if necessary
  export lv bdex = abap true to memory id zbdex cl emma case=>co bdex mem id.
  endif.
```
The enhanced form will look like this:

```
*&---------------------------------------------------------------------*
*& Form alv_user_command
*& DRILL DOWN WORK
*----------------------------------------------------------------------*
FORM alv user command USING iv ucomm LIKE sy-ucomm
                            cs_selfield TYPE slis_selfield. "#EC CALLED
"""""""""""""""""""""""""""""""""""""""""""""""""""""""""""""""""""""""""""""""""""""""""""""
*$*$-Start:<br>(1)----------------
                                        (1)----------------------------------------------------------------------------$*$*
ENHANCEMENT 1 ZBDEX ENH EMMACASELIST. "active version
 if iv ucomm eq '&IC1'.
* Export flag to indicate hotspot click or double-click.
  This can then be checked in the BPEM transaction BAdI, in order to call BDEx
if necessary
   export lv bdex = abap true to memory id zbdex cl emma_case=>co_bdex_mem_id.
 endif.
ENDENHANCEMENT.
*$*$-End:
(1)----------------------------------------------------------------------------$*$*
DATA: lt rows TYPE lvc t row,
...
```
#### **Enhance program REMMACASELIST\_SHL**

Add a code enhancement at the start of method HANDLE\_HOTSPOT of class LC\_CLALV\_EVENT\_RECEIVER (found near line 163) with the following logic:

```
if e column id eq 'CASENR'. "#EC NO TEXT
* Export flag to indicate hotspot click or double-click.
* This can then be checked in the BPEM transaction BAdI, in order to call BDEx
if necessary
export lv bdex = abap true to memory id zbdex cl emma case=>co bdex mem id.
endif.
```
The enhanced method will look like this:

```
CLASS lc clalv event receiver IMPLEMENTATION.
 METHOD handle hotspot.
"""""""""""""""""""""""""""""""""""""""""""""""""""""""""""""""""""""""""""""""""""""""""""""
*$*$-Start:
(1)-------------------------------------------------------------------------$*$*
ENHANCEMENT 1 ZBDEX ENH EMMACLS. "active version
if e column id eq 'CASENR'. "#EC NO TEXT
* Export flag to indicate hotspot click or double-click.
* This can then be checked in the BPEM transaction BAdI, in order to call BDEx
if necessary
   export lv_bdex = abap_true to memory id zbdex_cl_emma_case=>co bdex mem id.
 endif.
ENDENHANCEMENT.
*$*$-End:
(1)-------------------------------------------------------------------------$*$*
   DATA: ls_outtab LIKE LINE OF gt_outtab.
...
```
Add a code enhancement at the start of method HANDLE\_DOUBLE\_CLICK of class LC\_CLALV\_EVENT\_RECEIVER (found near line 263) with the following logic:

```
* Export flag to indicate hotspot click or double-click.
* This can then be checked in the BPEM transaction BAdI, in order to call BDEx
if necessary
 export lv bdex = abap true to memory id zbdex cl emma case=>co bdex mem id.
```
The enhanced method should look like this:

```
*&---------------------------------------------------------------------*
*& Class lc_dcalv_event_receiver implementation
*& Handles double click on case list alv grid
*&---------------------------------------------------------------------*
CLASS lc dcalv event receiver IMPLEMENTATION.
 METHOD handle double click.
"""""""""""""""""""""""""""""""""""""""""""""""""""""""""""""""""""""""""""""""""""""""""""""
*$*$-Start:
(2)-------------------------------------------------------------------------$*$*
ENHANCEMENT 2 ZBDEX ENH EMMACLS. "active version
"""""""""""""""""""""""""""""""""""""""""""""""""""""""""""""""""""""""""""""""""""""""""""""
A
* Export flag to indicate hotspot click or double-click.
* This can then be checked in the BPEM transaction BAdI, in order to call BDEx
if necessary
  export lv bdex = abap true to memory id zbdex cl emma case=>co bdex mem id.
"""""""""""""""""""""""""""""""""""""""""""""""""""""""""""""""""""""""""""""""""""""""""""""
ENDENHANCEMENT.
```

```
*$*$-End:<br>(2)------------
                                      (2)-------------------------------------------------------------------------$*$*
     DATA: ls_outtab LIKE LINE OF gt_outtab.
```
With these enhancements in place, clicking a hotspot or double-clicking a line item in EMMACL and EMMACLS will attempt to call BDEx directly.

## <span id="page-25-0"></span>**Get Work button in EMMACL/EMMACLS**

A get work button can be added to EMMACL and EMMACLS very easily, allowing a user to quickly accept work according to predefined business rules. To do so, perform the following steps:

## **Implement the BADI\_EMMA\_CASE\_WORK\_LIST BAdI**

The BADI\_EMMA\_CASE\_WORK\_LIST business add-in allows up to three custom buttons to be added to EMMACL and EMMACLS. It also allows standard functions to be disabled, which can be useful if agents should only accept work via the Get Work button.

### **Add Get Work buttons to the menu enhancements**

Once the BAdI has been implemented the next step is to add the actual buttons to the screen. REMMACASELIST refers to EMMACL, and REMMACASELIST\_SHL refers to EMMACLS. The following image contains an example of a Get Work button defined in each:

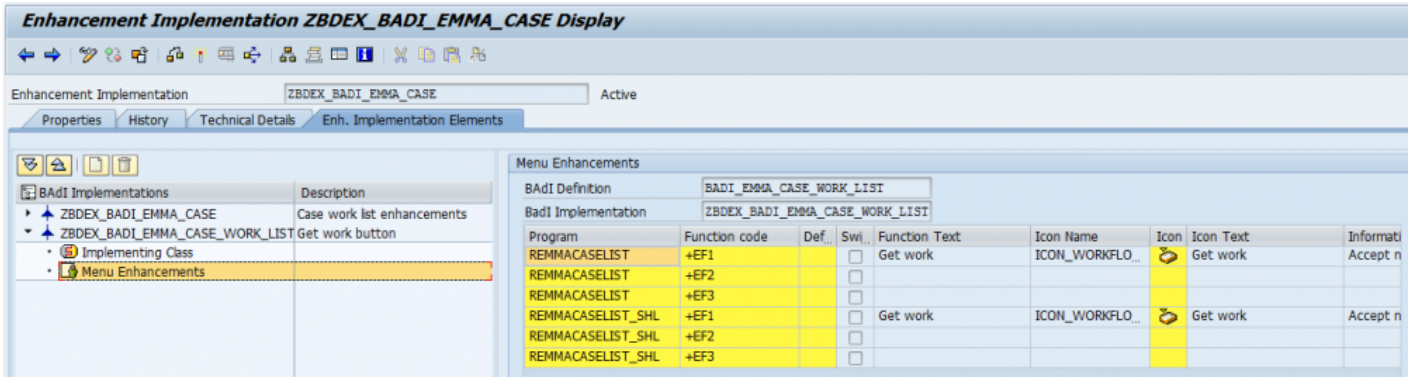

### **Handle the button function-codes**

The next step is to handle the button-clicks, which produce the function codes '+EF1', '+EF2' and '+EF3' when pressed.

To do this implement the BAdI method

IF\_BADI\_EMMA\_CASE\_WORK\_LIST~CALL\_ENHANCEMENT\_FUNCTION. This may look something like the following:

```
method if badi emma case work list~call enhancement function.
 case iv_ucomm.
   when '+EF1'. "Get work
    get_work( ).
   when '+EF2'. "Not yet bound
   when '+EF3'. "Not yet bound
  endcase.
endmethod.
```
Once this is done the final step is to implement the get work method. This is generally divided into three sections; identifying the cases to be accepted, accepting them, then refreshing the case list.

```
method get_work.
 data:
   casenrs type table of emma_case-casenr.
 field-symbols:
   <casenr> like line of casenrs.
* Retrieve some cases
 select casenr from emma_case
  inner join emma_cactor
   into table casenrs
  up to 5 rows
   where ...
  order by ....
* Accept them
 loop at casenrs assigning <casenr>.
  call function 'BAPI_EMMA_CASE_ACCEPT'
    exporting
      case = <code>cases</code></code>
 endloop.
* Refresh the list
 call function 'SAPGUI_SET_FUNCTIONCODE'
  exporting
   functioncode = 'REFRESH'
  exceptions
   function_not_supported = 1
    \circ thers = 2.endmethod.
```
The logic for determining the cases to be accepted will differ depending on business needs and may require additional steps, though the overall structure of this method should be sufficient.

## <span id="page-28-0"></span>**Custom work request classes**

In addition to the standard work request classes supported by BDEx, custom classes can be added as required. Note that this is a complex job and should be done with the help of Basis Technologies.

The following steps can be used to create a new exception type.

1. Create a new subclass of /BTI/MDE\_CL\_WR\_CORE

The interface /BTI/MDE\_IF\_ACTION\_PROCESSOR will then be inherited. Additionally, interfaces /BTI/ MDE\_IF\_WR\_CORE and /BTI/MDE\_IF\_WR\_REPORT should be implemented in the new class. These interfaces will provide the following inherited methods: /BTI/MDE\_IF\_ACTION\_PROCESSOR~PROCESS\_ACTION /BTI/MDE\_IF\_WR\_CORE~RETRIEVE\_WORK\_REQUESTS /BTI/MDE\_IF\_WR\_CORE~RETRIEVE\_WORK\_REQUESTS\_HIST /BTI/MDE\_IF\_WR\_REPORT~RETRIEVE\_ALL

2. Define methods

At least the following methods will need to be redefined:

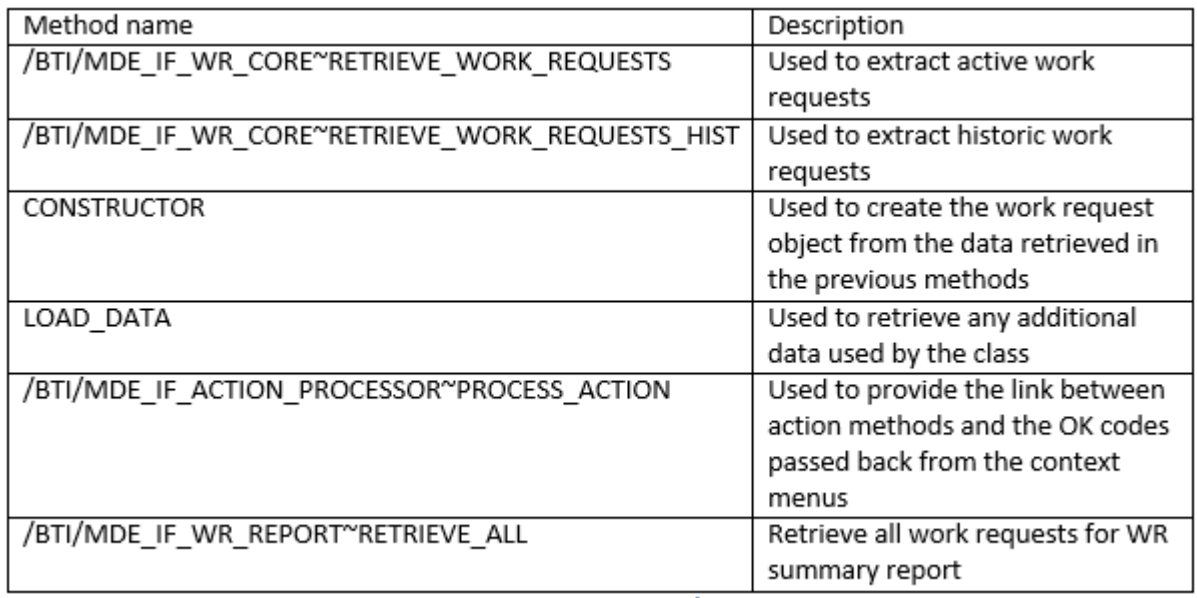

**Table 7 - Methods to redefine** 

#### 3. Configure the work request class

#### An entry should be added to /BTI/MDE\_C\_WRCLS

4. Define the actions

Create methods for the actions, using the following format: ACTION\_x These take an import parameter of X\_ACTION, TYPE REF TO /BTI/MDE\_CL\_ACTION.

5. Add the actions to the config tables

Entries should be added in the following tables: /BTI/MDE\_C\_ACT /BTI/MDE\_C\_EXACT

## <span id="page-30-0"></span>**BDEx BAdIs**

There are a number of BDEx BAdIs that can be implemented to enhance or customise BDEx.

This section provides all BAdI classes made available, along with a brief description of their use.

## <span id="page-31-0"></span>**Enhancement Spot /BTI/MDE\_ENH\_WR**

This enhancement spot contains BAdIs for work requests and master data objects at a generic level.

### <span id="page-32-0"></span>**Customer actions for work requests**

/BTI/MDE\_BADI\_ACTION provides the ability to add custom actions to work request classes.

See the Adding Custom Actions chapter for detailed instructions.

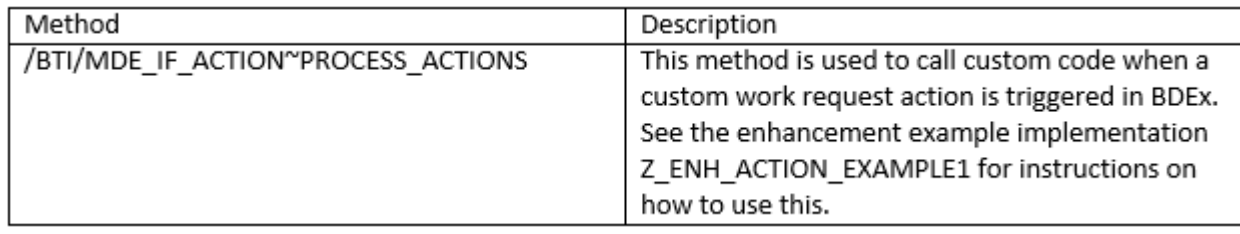

### <span id="page-33-0"></span>**Add custom action log information**

The /BTI/MDE\_ACTLOG activity log table can be extended by implementing the CI\_BTI\_MDE\_ACTLOG custom include structure.

Fields added in this way are populated using the /BTI/MDE\_BADI\_ACTLOG BAdI.

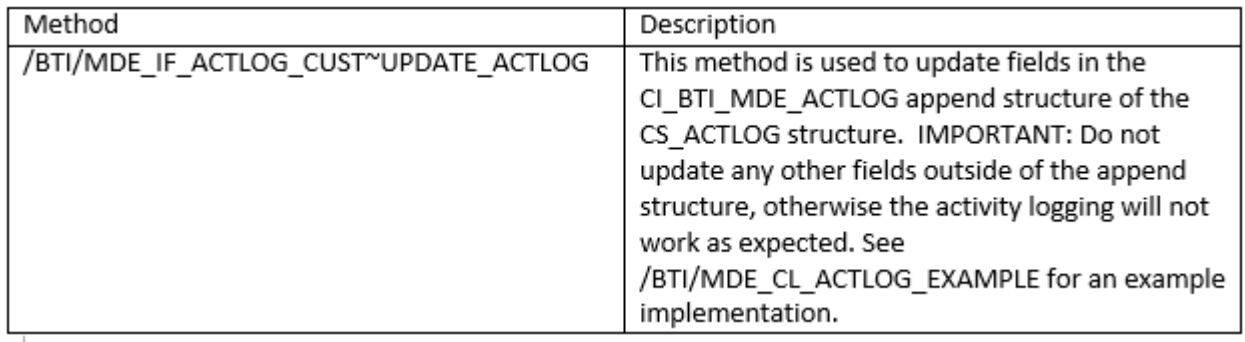

### <span id="page-34-0"></span>**Execute generic object service method**

Implement /BTI/MDE\_BADI\_GOS to allow custom logic to be executed when calling BDEx via the generic object services dropdown.

See the example implementation class for more information.

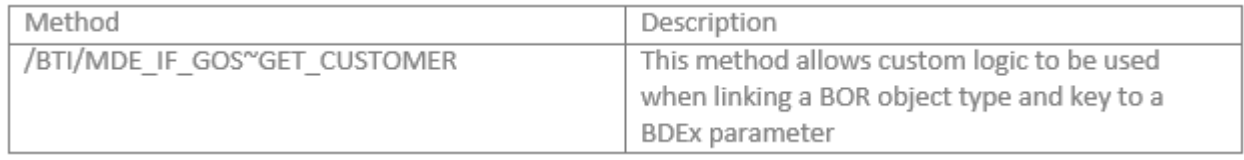

### <span id="page-35-0"></span>**Change the master data ALV**

Implement /BTI/MDE\_BADI\_GUI\_MDLIST to modify how the master data will appear on the left hand side of the BDEx screen.

See the example implementation for a detailed usage guide.

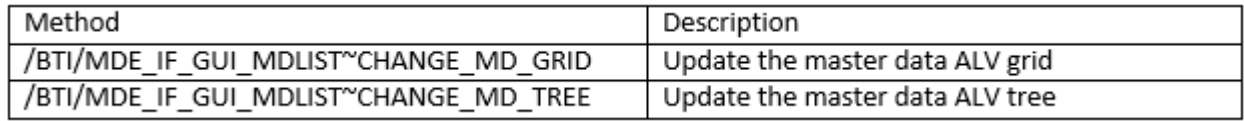

### <span id="page-36-0"></span>**Change the work request details tree**

Implement /BTI/MDE\_BADI\_GUI\_WRDET to modify the information that appears in the work request details screen when a work request is double-clicked.

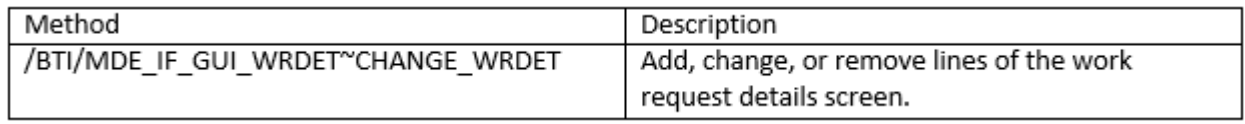

### <span id="page-37-0"></span>**Change the work request ALV**

Implement /BTI/MDE\_BADI\_GUI\_WRLIST to modify how the work requests appear in the main work request list.

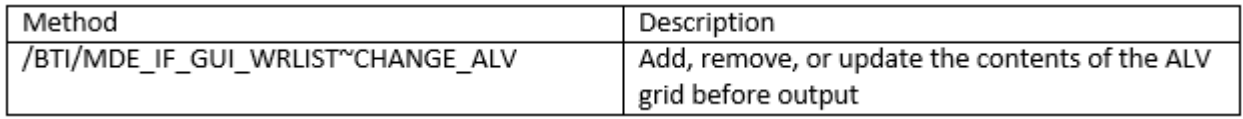

### <span id="page-38-0"></span>**Customer actions for master data objects**

Implement /BTI/MDE\_BADI\_MD\_ACTION to enable custom master data actions.

See the earlier chapter for more information.

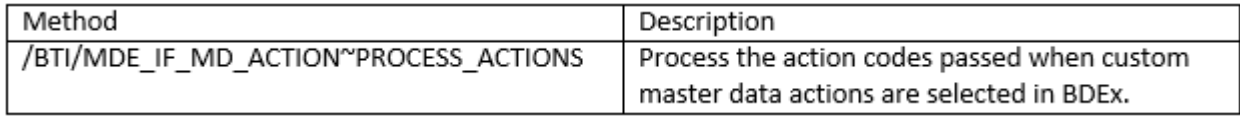

### <span id="page-39-0"></span>**Retrieve work requests**

Implement /BTI/MDE\_BADI\_WR\_RETRIEVE to modify which work requests are retrieved in BDEx.

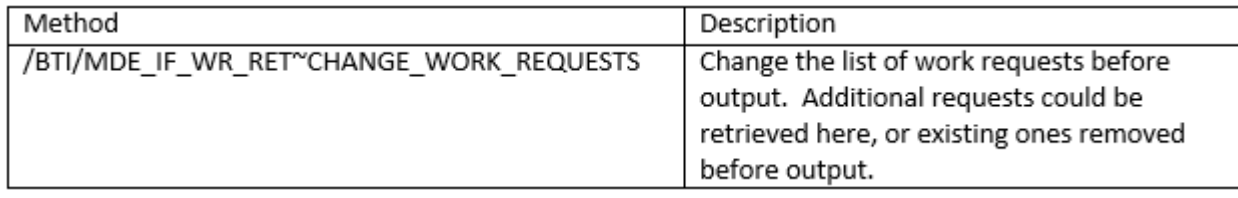

### <span id="page-40-0"></span>**SAP Business Workflow Program Exit for Dynamic Work Center**

!https://cdn.manula.com/user/3588/img/large/bwc-wi-exit.png!This enhancement is critical to ensuring that Workflow steps, typically Work Items, that are intended to be published in the BWC invoke the necessary logic to update the appropriate entries in the /BTI/MDE\_BWC\_WRH and /BTI/MDE\_BWC\_FWD tables.

As standard BTI provides the logic for this enhancement and cannot guarantee the continued functionality of the Dynamic Work Centre should the logic provided be deactivated or adjusted by non-BTI developers.

The BAdI consists of a single Method discussed here:

Essentially this BAdI seeks to implement a SAP standard Interface Method IF\_SWF\_IFS\_WORKITEM\_EXIT~EVENT\_RAISED that can be activated directly from the Workflow Builder (Transaction SWDD) for any Workflow definition as shown:

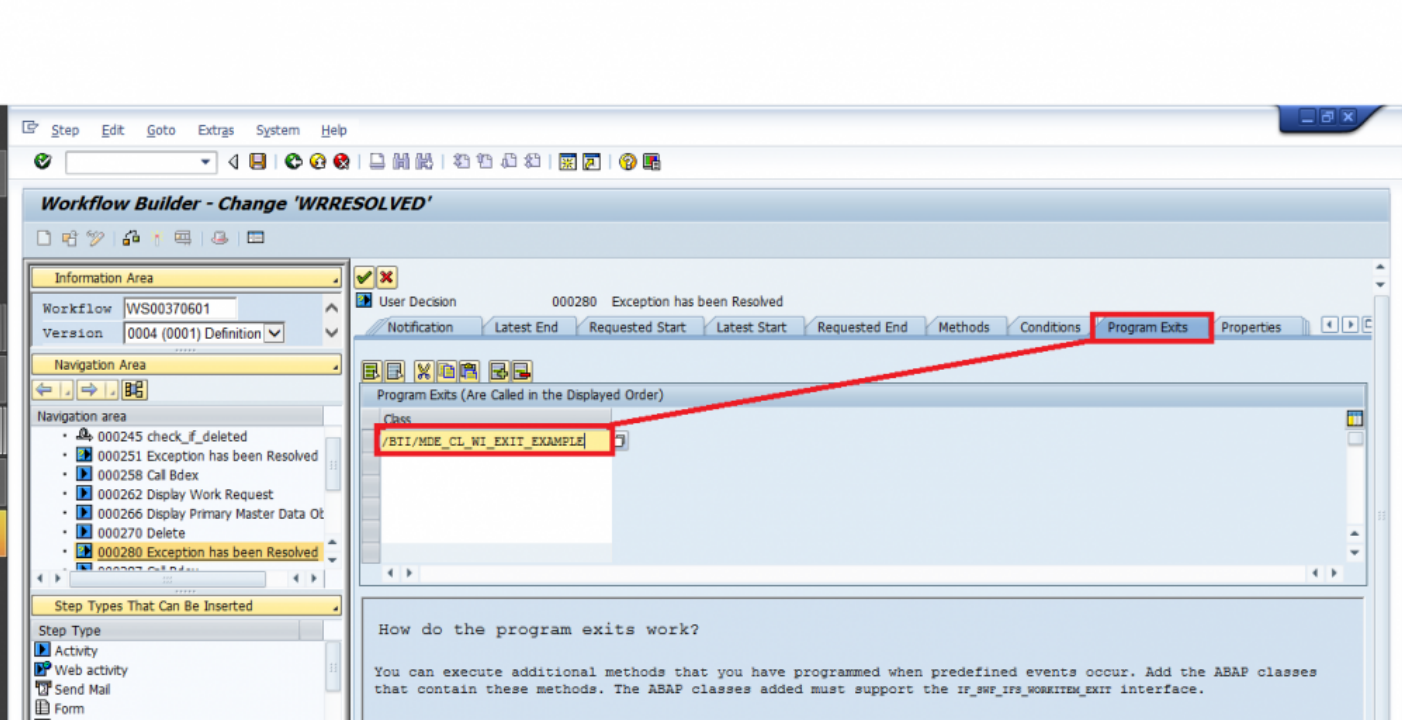

To make use of the BAdI for a particular Work Item step simply add the Implementing Class Name ZCL\_BWC\_WORKITEM\_EXIT and the code will be invoked automatically.

#### Method Type Description IF\_SWF\_IFS\_WORKITEM\_EXIT~EVENT\_RAISED Plug-In Work Item Event Raised catcher

## <span id="page-42-0"></span>**Enhancement Spot /BTI/MDE\_ES\_WR\_ISU**

This enhancement spot is used for ISU specific functionality, such as ISU work requests like BPEM cases and billing and invoicing outsorts.

### <span id="page-43-0"></span>**Billing outsort custom validations**

Implement /BTI/MDE\_BADI\_WR\_ISU\_BOUT to allow the results of custom validation functions to be reflected clearly.

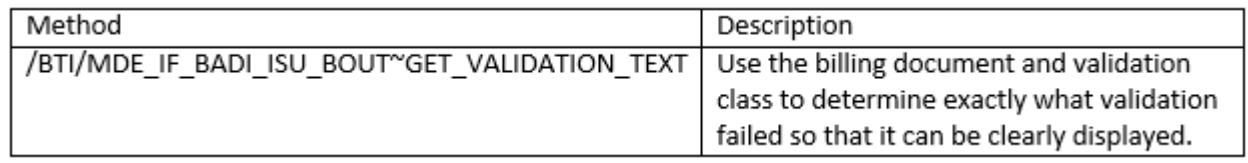

### <span id="page-44-0"></span>**BPEM custom fields**

Implement /BTI/MDE\_BADI\_WR\_ISU\_BPEM to integrate any custom fields or functionality with the general BDEx BPEM work request class.

See example class /BTI/MDE\_CL\_WR\_ISU\_BPEM\_BADI\_X for more details.

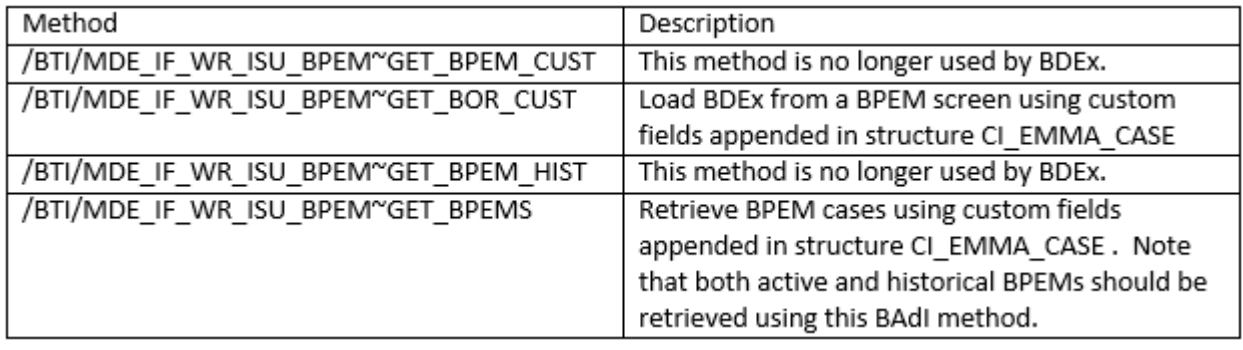

### <span id="page-45-0"></span>**Invoice outsort custom validations**

Implement /BTI/MDE\_BADI\_WR\_ISU\_INVO to allow the results of custom validation functions to be reflected clearly.

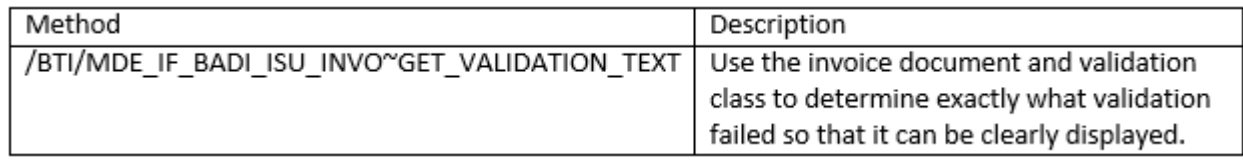

### <span id="page-46-0"></span>**No device custom logic**

Implement /BTI/MDE\_BADI\_WR\_ISU\_NODV to add custom logic to the "No Device Found" work request.

This is primarily used to identify installations that do not require a device. See /BTI/ MDE\_CL\_WR\_NODV\_EXAMPLE for more details.

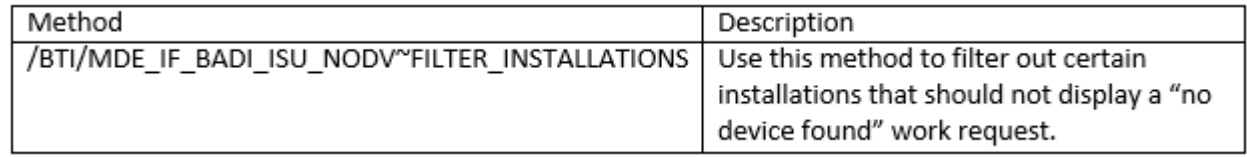

## <span id="page-47-0"></span>**Enhancement Spot /BTI/MDE\_BWC\_ENH\_CUSTDATA**

This Enhancement Spot is used to adjust the Dynamic Work Centre and handle updates to the underlying Database Tables that support it.

### <span id="page-48-0"></span>**Transfer customer fields to Dynamic Work Center tables**

Implement BAdI /BTI/MDE\_BWC\_BADI\_CUSTFIELDS to handle custom fields being copied across in the BWC Database Tables by means of accessing fields added to the .CI\_BWC\_CUST\_INCL structure.

An example implementation is provided with hints.

### <span id="page-49-0"></span>**Custom logic for 'Get Work' button**

Implement BAdI /BTI/MDE\_BWC\_BADI\_GET\_WORK to introduce custom logic to be invoked when an Agent clicks on the 'Get Work' button int he Dynamic Work Center toolbar.

An example implementation is provided to demonstrate an alternative approach to relying on standard HR Organizational Assignments and make use of 'Search Presets'.

### <span id="page-50-0"></span>**Get Organizational Assignments**

Implement BAdI /BTI/MDE\_BWC\_BADI\_GET\_ORG\_ASS to introduce:

a) an alternative approach to building the Organizational Assignments of the Agent;

b) an alternative approach to determining whether the Agent should be considered a Manager and have access to the 'Manager's View' within the Dynamic Work Center;

c) an alternative approach to determining the members of the Team managed by the Agent.

### <span id="page-51-0"></span>**BPEM Substitute Actions BAdI**

Implement this BAdI to allow for substitute custom Actions to be provided and used instead of the standard BDEx Actions for BPEMs.

An example implementation is provided with hints.

## <span id="page-52-0"></span>**BPEM Closure Control Integration**

In order to configure and implement the rules for the BPEM Closure Control Module, it is necessary to add a BDEx method call to the classic EMMA\_CASE BAdI.

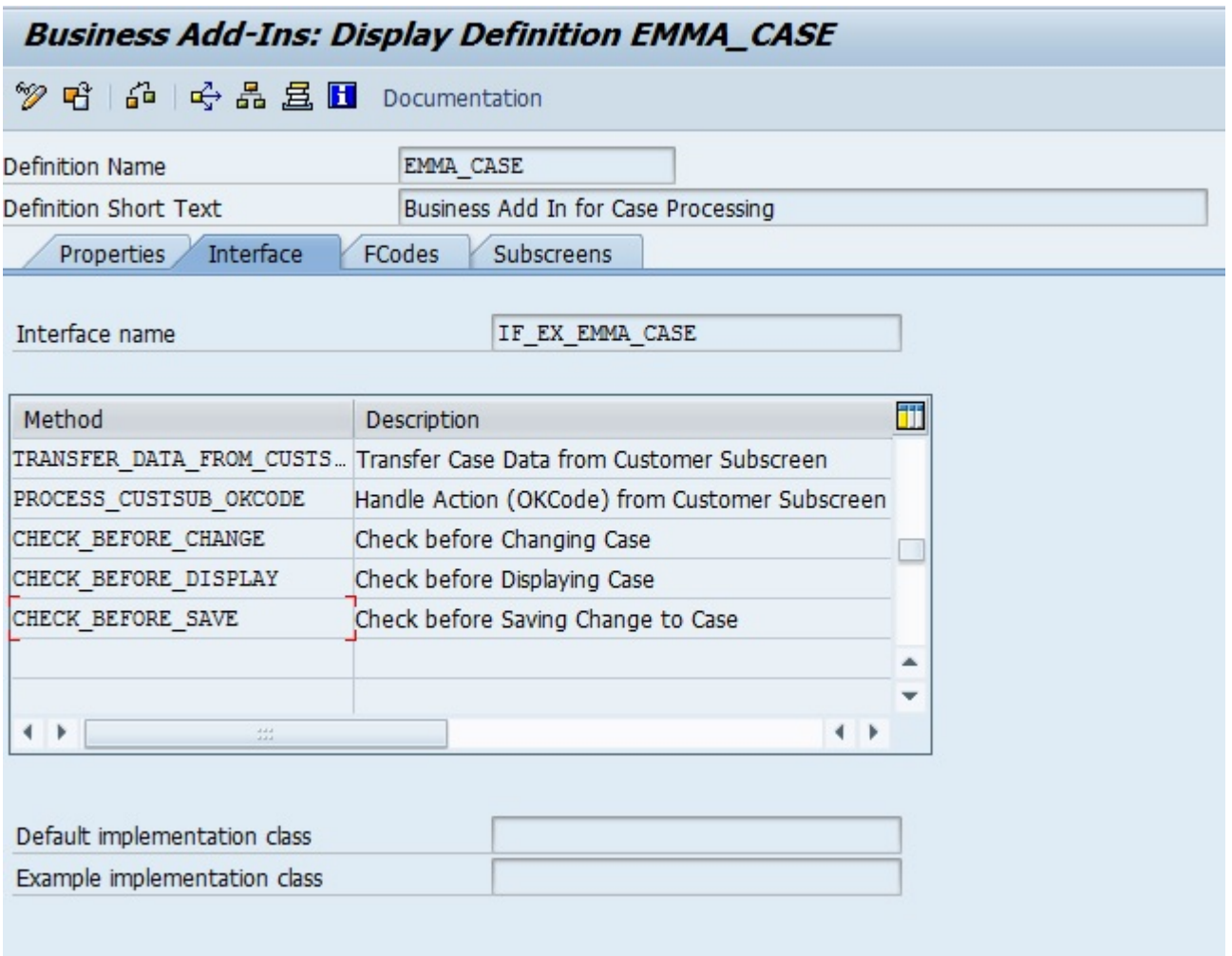

The BAdI needs to be implemented and the following call added to the CHECK\_BEFORE\_SAVE method.

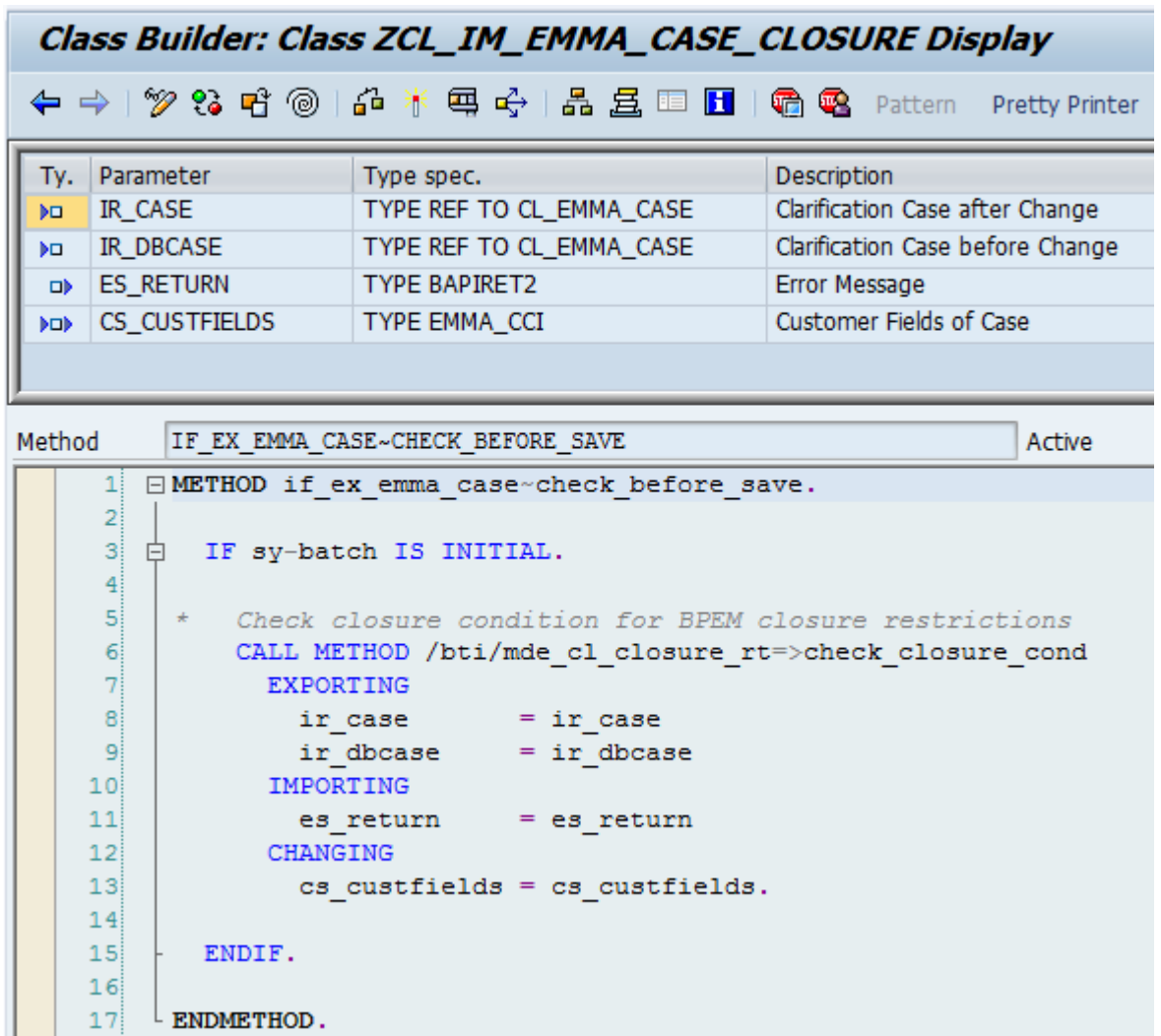